# Simplifique la experiencia del socio con Xerox® Workplace Kiosk

# Descripción del recorrido del socio/cliente.

Xerox® Workplace Kiosk es una solución sencilla y segura basada en la nube que convierte determinados dispositivos Xerox® VersaLink® en quioscos de autoservicio fáciles de usar, sin necesidad de modificar el hardware. El usuario escanea el código QR en la pantalla de inicio y tiene acceso a servicios de pago por impresión, copia, escaneado y fax. El sistema está diseñado para implementarse convenientemente en hoteles, bibliotecas, cafeterías y tiendas que atienden a los trabajadores remotos. Esta solución incluye un portal de gestión interna y la integración perfecta con conocidos métodos de pago como Google Pay, Apple Pay y las principales tarjetas de crédito.

### **CONSIDERACIONES RELATIVAS A LA COLOCACIÓN**

- Seleccione un modelo de impresora compatible con Workplace Kiosk.
- El dispositivo debe colocarse en un lugar de acceso público donde los usuarios del quiosco tengan buena conexión o acceso a una red inalámbrica de invitados.
- El dispositivo requiere la conexión a una red pública con acceso a Internet.

#### **PRIMEROS PASOS: LISTAS DE CONTROL**

Las listas de control que aparecen a continuación incluyen los pasos necesarios para completar el proceso e instalar la solución Workplace Kiosk. Debe seleccionar Configuración e instalación de Client-Sold o Configuración e instalación de Demo Kiosk. Al finalizar la lista de control de la instalación correspondiente, la pantalla principal de la impresora Xerox® se transformará en la pantalla principal de Xerox® Workplace Kiosk.

**O**

#### **PRIMEROS PASOS: CONFIGURACIÓN E INSTALACIÓN DEL QUIOSCO CLIENT-SOLD**

La configuración Client-Sold de Workplace Kiosk transforma la impresora en un quiosco de pago por impresión de uso local. Los flujos de trabajo del cliente incluyen impresión, copia, escaneado y fax, y el procesamiento de pagos se logra gracias a nuestro socio encargado de pagos seguros, Stripe.

- 1. Conozca el M[odelo de la impresora Xerox®](https://www.xerox.com/en-us/office/print-kiosk) para la instalación
- 2. Seleccione el modelo de negocio del cliente\*
- 3. Descargue, rellene y envíe los formularios correspondientes: Modelo de [suscripción: Rellene y envíe dos formularios:](https://s3.smartcentre.xerox.com/xerox-product-master/office-products/color-multifunction/color-multifunction/xerox-workplace-kiosk/#tab_191676)
	- Título: Solicitud de cuenta de propietario de nuevo quiosco en el portal
	- Título: Solicitud de adición de dispositivo como nuevo quiosco
	- [Modelo de participación en las ganancias: Rellene y envíe tres formularios:](https://s3.smartcentre.xerox.com/xerox-product-master/office-products/color-multifunction/color-multifunction/xerox-workplace-kiosk/#tab_191676)
	- Título: Solicitud de cuenta de propietario de nuevo quiosco en el portal
	- Título: Solicitud de adición de dispositivo como nuevo quiosco
	- Título: Solicitud de cuenta de nuevo cliente anfitrión en el portal

No continúe con el paso siguiente hasta que haya recibido un correo electrónico con la confirmación. El correo electrónico confirma que su impresora se ha añadido correctamente al Portal de administración del quiosco y la instalación del quiosco se ha completado sin errores.

4. Seleccione la lista de control de la instalación para completar la configuración. [Lista de control de la instalación del modelo de suscripción](https://s3.smartcentre.xerox.com/en/xerox-product-master/office-products/color-multifunction/color-multifunction/xerox-workplace-kiosk/sales-support/setup-checklists/xwpk-subscription-install-checklist/) o [Lista de control de la instalación del modelo de participación en las](https://s3.smartcentre.xerox.com/en/xerox-product-master/office-products/color-multifunction/color-multifunction/xerox-workplace-kiosk/sales-support/setup-checklists/xwpk-revenue-share-install-checklist/) [ganancias.](http://www.support.xerox.com/srvs/Images/KBSupportFiles/Xerox%20Workplace%20Kiosk%20App%20Forms/Xerox%20Workplace%20Kiosk%20Revenue%20Share%20Checklist%20v3.3.docx)

## **PRIMEROS PASOS: CONFIGURACIÓN E INSTALACIÓN DEL QUIOSCO DE DEMOSTRACIÓN**

La configuración de demostración de Workplace Kiosk permite a los socios experimentar y hacer demostraciones de los distintos flujos de trabajo (impresión, copia, escaneado, fax) que ofrece el quiosco. Una de las funciones que no está disponible para la demostración es el procesamiento de pagos con Stripe. El procesamiento de pagos todavía puede mostrarse explicando los pasos, diversas opciones de pago y la integración con Stripe como nuestro socio de procesamiento de pagos seguro. Sin embargo, a través de un quiosco configurado con fines de demostración las transacciones reales no se pueden procesar.

- 1. Conozca el M[odelo de la impresora Xerox®](https://www.xerox.com/en-us/office/print-kiosk) para configurar la instalación de demostración
- 2. Descargue, rellene y envíe los formularios correspondientes: [Rellene y envíe dos formularios:](https://s3.smartcentre.xerox.com/en/xerox-product-master/office-products/color-multifunction/color-multifunction/xerox-workplace-kiosk/sales-support/setup-checklists/xerox-workplace-kiosk-customer-set-up-forms/)
	- Título: Solicitud de cuenta de propietario de nuevo quiosco en el portal
	- Título: Solicitud de adición de dispositivo como nuevo quiosco

No continúe con el paso siguiente hasta que haya recibido un correo electrónico con la confirmación. El correo electrónico confirma que su impresora se ha añadido correctamente al Portal de administración del quiosco, y la instalación de demostración se ha completado sin errores.

Seleccione la [Lista de control de la instalación de demostración](https://s3.smartcentre.xerox.com/en/xerox-product-master/office-products/color-multifunction/color-multifunction/xerox-workplace-kiosk/sales-support/demonstrations/demo-setup-and-configuration-process/) para completar la configuración.

#### **RECURSOS**

[Xerox.com](https://www.xerox.com/en-us/office/print-kiosk) [Showpad](https://xerox.showpad.biz/login?redirect=https%253A%252F%252Fxerox.showpad.biz%252Fwebapp2%252Fhome) [SMART Centre](https://s3.smartcentre.xerox.com/xerox-product-master/office-products/color-multifunction/color-multifunction/xerox-workplace-kiosk/) [Learning@Xerox \(código del curso:](https://login.corp.xerox.com/xeroxssoidp.onmicrosoft.com/B2C_1A_GEMS/samlp/sso/login?SAMLRequest=hVJNb9swDP0rhi45%252BbPt1glxCjdZuqzNmjbeUOxSKLIcC5UlT5TqZL9%252BipwC3Q4ZoAMh8pHvPXJ8tWtF8Mo0cCXzURolo4BJqiout%252FnoezkPL0dXkzGQVnS4sKaRj%252ByXZWACh5OAfSJHVkusCHDAkrQMsKF4XSzvcBYluNPKKKoEOkJ2wHPUGNPhOO77PurPIqW3cZYkafy0vFvThrUk5BIMkZShYHXEX3PpWZ0cthmKAH8py1W4ul%252BXKFjMcsSr8HbamM0Hu7%252Fchhdfm%252Fpj%252BFKrB3u7fLixxeapeZzen7%252FM098O8ONoB3IdHRzAsoWnY9xXkp2FaRImn8r0HF8k7v1Ewcw5wiUxHnXQBk6cUFsuI6p0F%252B2YVjsXtrGPABSvukjJllOtQNXG566z6XNaPN98Xq5jb2zsCoc2aNgB9mT0O%252FNP20EAmD6wQsFc6ZaY0%252BWHH%252BdU7Usxk4abPZq86WGbSkSDKAuZWxqhglGhbOXZ16wax%252B9Ivl3NN9d0MVspwen%252BvyzSKP2HhZXQMcprzioUFEKofqoZMSxHRluG4skw9O%252FrnPwB&RelayState=id-nkMhSmwQRi-qGv9MBfupOhoggXTVndz99abRlklK&SigAlg=http%253A%252F%252Fwww.w3.org%252F2001%252F04%252Fxmldsig-more%2523rsa-sha256&Signature=YsbDWKyN8FCXYnYj6xGjpPFtzARSrbns8WFaESvljgj8XAbOd8c0rKHP6Tt7le63yPe%252B3dWcq6dW2R%252F752tzkcUmbWJPBlxr64SNM6E47ee4cMOhIct1clw4OxxdmTSwpFVh%252BRLhbX7eaoWGaOH02WvfL0JBljiiB2x%252BzLvXIAwFqntBquf3D%252Bz%252FxiOVcdgHIHfAywvN%252Brr%252FXF%252BQQoJqeb8PyTYUdcMGelhmsJ9yWFZXjbwwnU5kBWw%252BE7Pb2wntG6vWBhAgvxVkL4rDMtMSXPfJKSSoarHg3FauHKjAF%252Bo2W%252B0VO7%252FOd0KtRronIT0lTtn9OhcLxPpeLGSG32gTVcWirF2tY8KP7s3q6LX5c8tAXS5ypTtX7wk2%252FUGYoujnOL9nRpbboO66OK%252BDbwPKX41SK%252FiSGFxzzCbG7tdvRp7AkMMyjJ8NeAqWKqGL1Mdrb1aHGcSh2C09UT3GIPiwnW1NglsuFaRK72CTb%252B8%252FMA1rlYP2FgOoeFpnfjMdhfDJ) WPKIOSK1)

[Asistencia de Xerox](https://www.support.xerox.com/en-us/search-results#q=workplace%20kiosk&t=All)

[Xerox App Gallery](https://appgallery.services.xerox.com/#!/home) \*Se requiere inicio de sesión en calidad de socio [KIt de campaña para Xerox Workplace Kiosk](https://s3.smartcentre.xerox.com/en/portal/) (próximamente)

\*Para obtener información sobre los modelos de negocio del cliente, consulte la [Presentación interna](https://s3.smartcentre.xerox.com/en/portal/) o [el código del curso de formación](https://www.s3.external.xerox.com/dmt2/login/fedapplogin.jsp?TYPE=33554433&REALMOID=06-7b5b7a20-b9d9-4b6c-949a-51f75282114f&GUID=&SMAUTHREASON=0&METHOD=GET&SMAGENTNAME=$SM$MlZuu%252bBZ7p5T2Nw2fnphAj2%252fg0yR2MsJRYDyEpFoROZThCm27OMiUdNP0yMONWRuU7vYZxEW1813FC7I%252fba5MqVGS9tbIx%252bz&TARGET=$SM$HTTPS%253a%252f%252ffed%252edirectory%252exerox%252ecom%252fsiteminderagent%252fredirectjsp%252fredirectartifact%252ejsp%253fTARGET%253debdl%252elogin%252eus2%252eoraclecloud%252ecom_gems%2526SAMLRequest%253dhVNhb9owEP0rkfc5iUmpSi2gYiA0ptJGI1Rs34xzAWuOnfkcAv9$%252BTihVN6lU8qfTe$%252FfeuzsPH46lCg5gURo9Ir2IkgC0MLnUuxFZZ$%252FNwQAJ0XOdcGQ0jcgIkD$%252BMh8lJVbFK7vf4Bf2pAF$%252FhGGlmO0hP3zlUsjpumiZqbyNhdnFBKY3ofe1QL$%252BUJe8V7sA3gvpv0W7hFv6FZ2RGqrmeEokWleAjIn2GqyfGRJRBlHBOt8mPeU6jqnssYZYdSFcryl9FNGIZUvcues3NYO2MaT3hqg$%252FDDUZvm4EnsoeSh1O1gBJEhfDXyV$%252Bjz4a9rbMwjZtyxLw$%252FR5lZFgMRsRmYfLbB0u95zf6ZtpusG$%252Ba0AOfk$%252Brde852Q$%252Fyn9$%252BL42GevjyR4OWy8aTd$%252BAKxhkVnx$%252FkSTZKQ$%252BneXJQmjfXZ7$%252F4sEM79jqbnrWG029OEKyKNcWhDO2FN0BGuOkTBlzIuiga3fxEEKwLiqt0qKuF1FgmjI$%252BX5YJ2uDubEld9dDtxUfsOig$%252FmicdCcyvtiAba4iZXZSRzUmftZcKBDK1Hnnxrscxu8UL$%252Bf75JsuZqnx3k6fuuhFvf9c1BorELKQkJNgopRppha485$%252FE2RpIPD6L$%252FvtNxn8B%2526RelayState%253did-FiD02TG2x0w0qqHp-I1x8eMuksa6e-RRHuDgELw6%2526SigAlg%253dhttp$%253A$%252F$%252Fwww%252ew3%252eorg$%252F2001$%252F04$%252Fxmldsig-more$%2523rsa-sha256%2526Signature%253dig9nk8Az$%252FY8afZR$%252B$%252Feaf26C1oGMByFc6l$%252BYCnMf8gyg1jKIQmyLRrvr9U5WWpt8Dm2KVAQasWS8lmojZCSYg58NLinh1U7FqgmaZoDKSje5t20O806kzB36STvI53zKCUDJw9GqyPpGXuJqb15vY4BzksZalGrAPF0wRl3lzHDfLaIrpKGKWPy$%252FrCSGfpENVufejXCoCfuw$%252BmWlDQa7rmS0E8GXweDO2jJa5k$%252Bt7UhfZhYugsy1hAfflWze0YJqCthLMVibh5l9cUBvpWZycOpZ0cUiP4i$%252BRKeT9Bu6ZujRLadfTStIXkBSUFVWlzR13iZzCyrvBv6FB3W$%252F1ktkvV$%252BxFeCTWmy36PXCqW5v6m7ELdQ0guFJrt8X8t5LYARvDIXnRv9RgHOLqEvItW0NL8XAzpv$%252BmFhLRhIivUO9$%252BQjlescOkmw0AbpGBP7mdkjWTWnWxAVNpu73ogXDkD899J1wEPCf5b36PcAsKtHVzYe9z0W$%252BO0krzXzbub3lqGzYO%2526SMPORTALURL%253dhttps$%253A$%252F$%252Ffed%252edirectory%252exerox%252ecom$%252Faffwebservices$%252Fpublic$%252Fsaml2sso%2526SAMLTRANSACTIONID%253d389ea831-c30dfe20-8c6bd0c1-2ab03583-395497c9-51) XWPK: WPKIOSK1

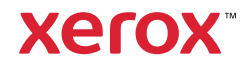